[Vermittlungsarbeitsplatz](https://wiki.ucware.com/gui/vermittlungsarbeitsplatz?do=showtag&tag=gui%3AVermittlungsarbeitsplatz), [Installation,](https://wiki.ucware.com/func/installation?do=showtag&tag=func%3AInstallation) [Inbetriebnahme](https://wiki.ucware.com/func/inbetriebnahme?do=showtag&tag=func%3AInbetriebnahme)

## **Vermittlungsarbeitsplatz bereitstellen**

Der Vermittlungsarbeitsplatz (VAP) ist ein spezieller UCware-Client für Benutzer, die Anrufe in großer Zahl entgegennehmen und weitervermitteln müssen. Damit eignet er sich insbesondere für den Telefondienst oder den Einsatz in einer Telefonzentrale.

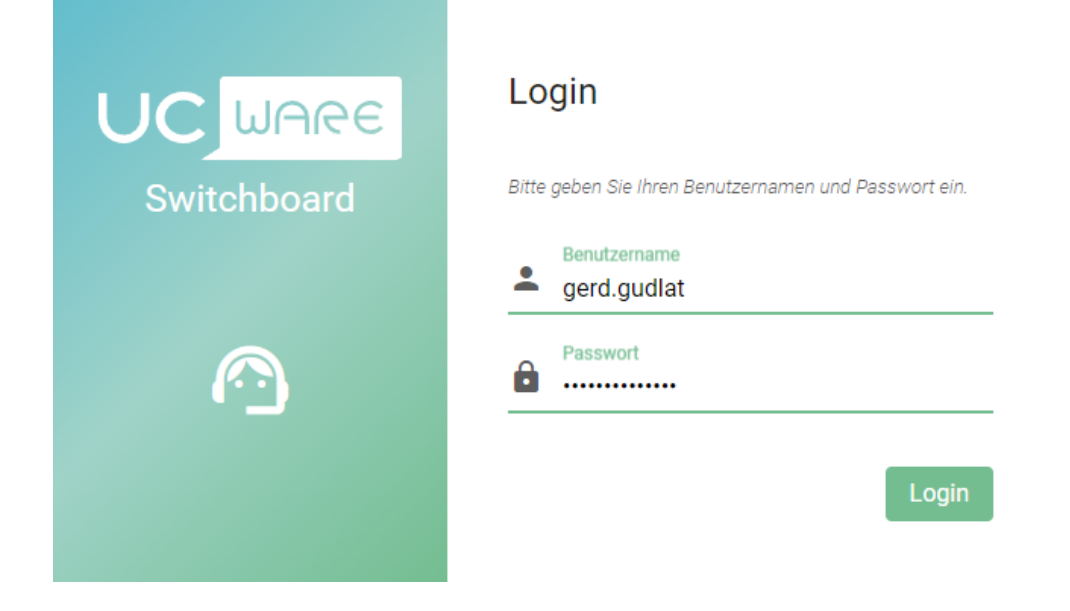

Voraussetzung ist das Debian-Paket ucware-switchboard, das Sie als Administrator vorab auf der Telefonanlage bereitstellen müssen.

Am VAP können sich alle Benutzer [anmelden,](https://wiki.ucware.com/vaphandbuch/anmeldung/login_browser) die über eine entsprechende [Lizenz](https://wiki.ucware.com/adhandbuch/benutzer_gruppen/lizenz) verfügen.

Um das Debian-Paket bereitzustellen, gehen Sie wie folgt vor:

- 1. Greifen Sie per SSH auf den UCware Server zu.
- 2. Lesen Sie die Paketquellen neu ein:

**sudo** apt update

3. Installieren Sie das Paket **ucware-switchboard**:

**sudo** apt **install** ucware-switchboard

From: <https://wiki.ucware.com/> - **UCware-Dokumentation**

Permanent link: **[https://wiki.ucware.com/installationshandbuch/install\\_vap?rev=1702026641](https://wiki.ucware.com/installationshandbuch/install_vap?rev=1702026641)**

Last update: **08.12.2023 09:10**